**RIJEEALM** 

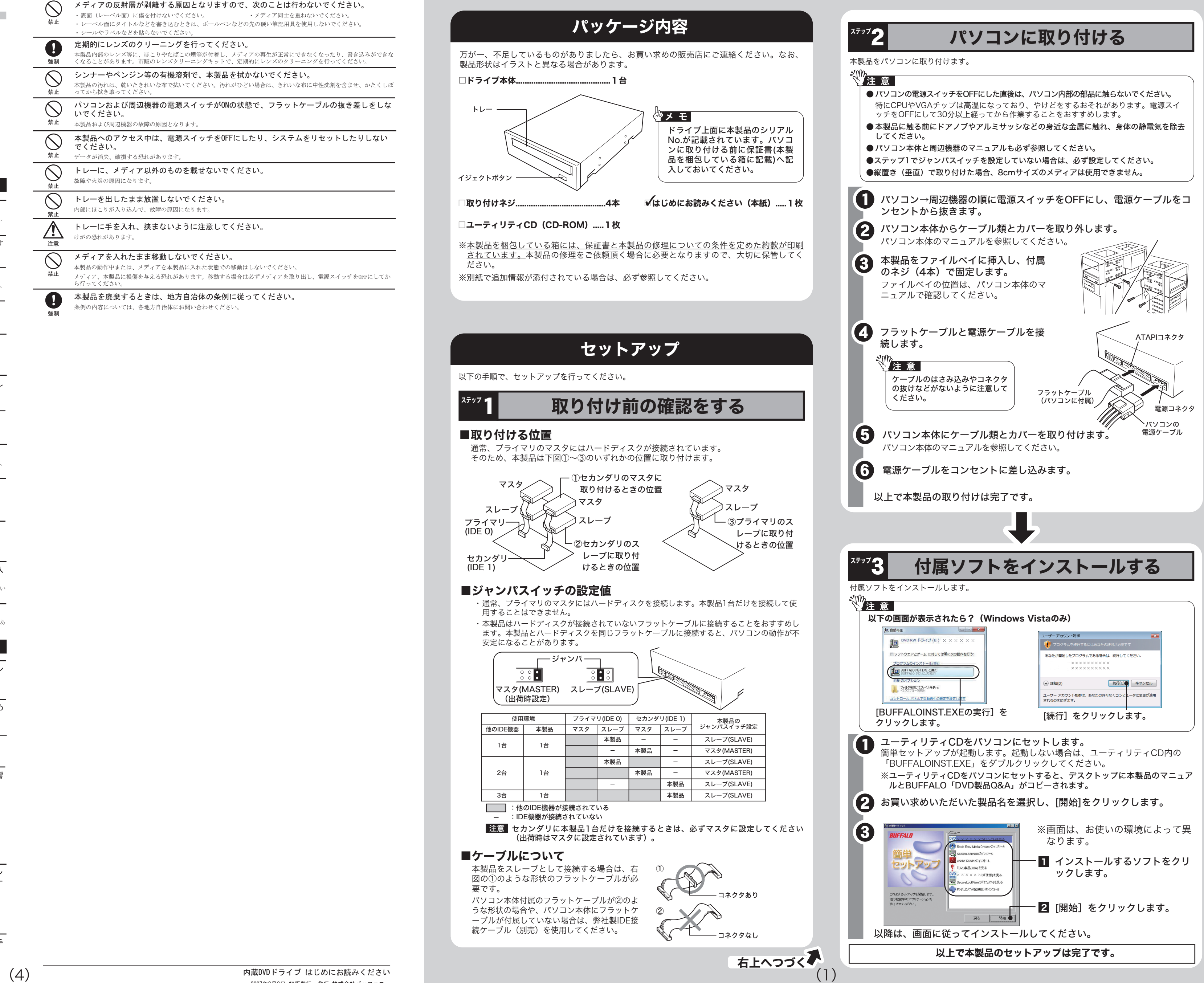

### 安全にお使いいただくために必ずお守りください

お客様や他の人々への危害や財産への損害を未然に防ぎ、本製品を安全にお使いいただくために守って いただきたい事項を記載しました。

正しく使用するために、必ずお読みになり内容をよく理解された上で、お使いください。なお、本書に は弊社製品だけでなく、弊社製品を組み込んだパソコンシステム運用全般に関する注意事項も記載され ています。

パソコンの故障/トラブルや、データの消失・破損または、取り扱いを誤ったために生じた本製品の故 障/トラブルは、弊社の保証対象には含まれません。あらかじめご了承ください。

### 使用している表示と絵記号の意味

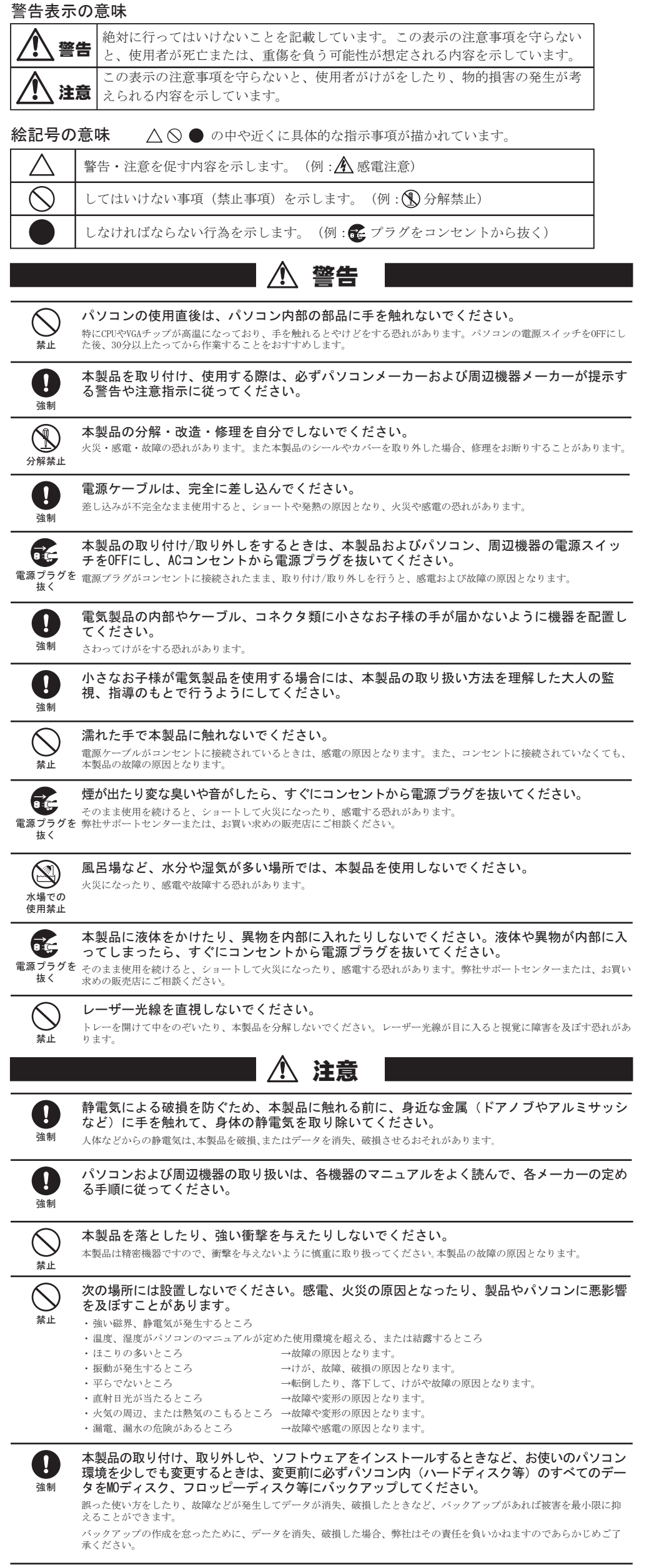

各接続コネクタのチリやほこり等は、取りのぞいてください。また、各接続コネクタには手 を触れないでください。 強制 故障の原因となります。

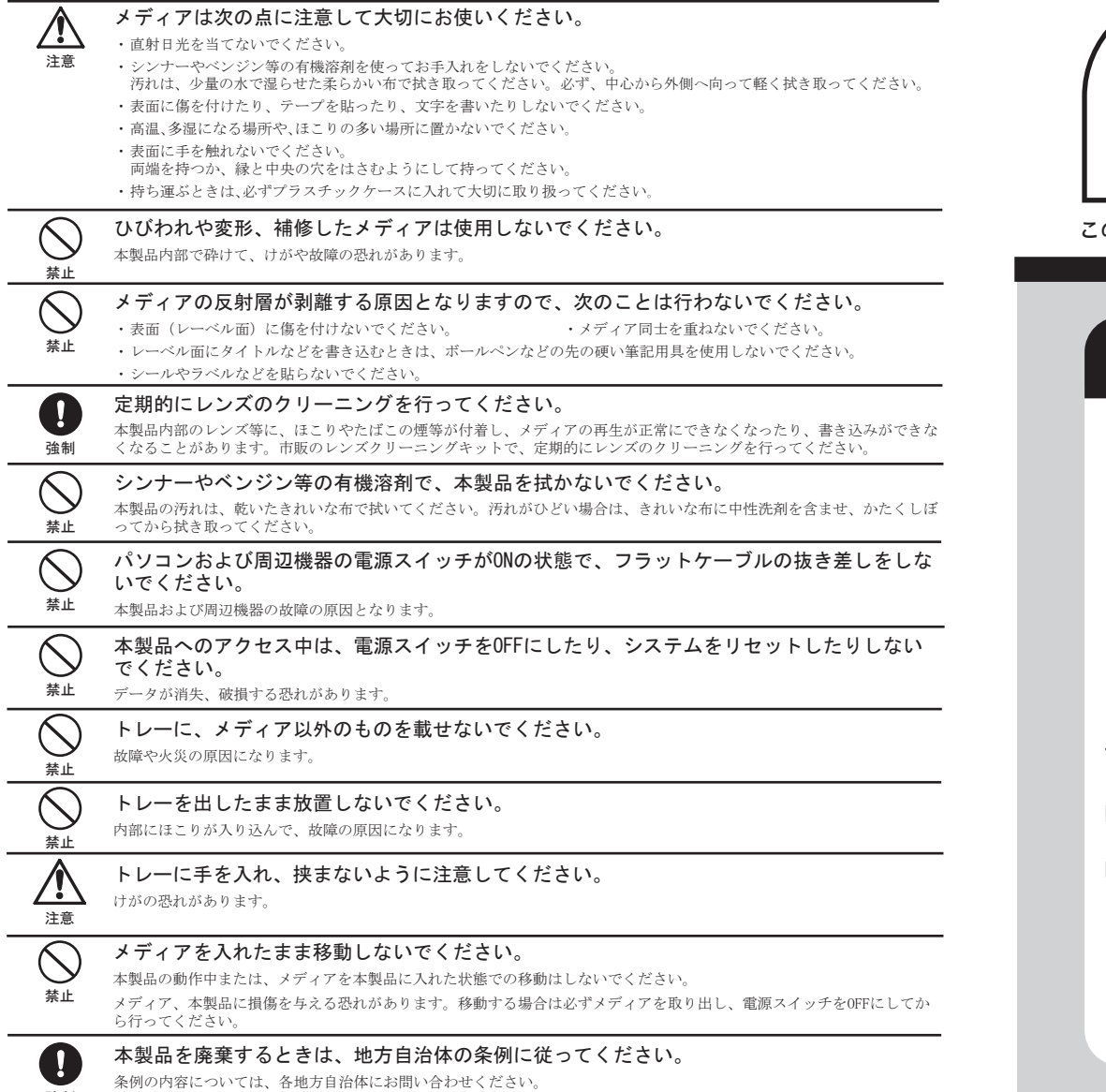

強制

このたびは、本製品をご利用いただき、誠にありがとうございます。本製品を正しく使用するために、はじめにこのマニュアルをお読みください。お読みになった後は、大切に保管してください。

マニュアル

# **内蔵DVDドライブ はじめにお読みください**

本製品に付属しているソフトの概要を記載しています。各ソフトは、簡単セットアップのメニュー(本製品に付属しているCDをパソコンにセットすると起動)からインストールできます。 ※お使いのOSに対応していないソフトはインストールできません(簡単セットアップのメニューに表示されません)。

※付属ソフト(SecureLockWareを除く)のサポートは、各ソフトウェアメーカーにて承っております。ソフトウェアのユーザー登録は必ず行ってください。ユーザー登録の方法は、「付属ソフ トに関するお問合せ先」に記載しています。

#### お問合せの内容によって、お問合せ先がことなります。以下をご確認ください。

### Roxio Easy Media CREATOR OEM版

DVD、CDのライティングソフト、オーサリングソフト、プレイヤーソフトなどを統合したソ フトウェアパッケージです。「Roxio Easy Media CREATOR OEM版」をインストールす ると、以下のソフトがインストールされます(お使いのOSによって、インストールされない ソフトもあります)。各ソフトの概要は以下のとおりです。

DVD・CDライティングソフトです。DVD-R/RW(DVD+R/RW)やCD-R/RWへのデータの 保存、音楽CDの作成、DVDやCDのバックアップなどができます。DVD-RAMへの書き込 みに対応したドライブではDVD-RAMへデータを保存することもできます。また、書き込 みを行うときにメディアを暗号化することができます。暗号化したメディアはパスワード を入力しないと書き込んだデータが見えないため、データの保護に最適です。

使いかたは、Creator Classicのヘルプを参照してください。ヘルプは、[スタート]-[(す べての) プログラム]-[Roxio Easy Media CREATOR]-[データ]-[Creator Classic]を選択 してCreator Classicを起動させた後、[ヘルプ]-[Creator Classic ヘルプ センター]を選択 すると表示されます。

### ■Drag-to-Disc (Windows Vista/XPのみ)

データファイルをドラッグ&ドロップするだけで、DVD・CDメディアにファイルを書き込め るパケットライティングソフトです。Roxio Easy Media CREATOR OEM版をインストール すると、デスクトップにDrag-to-Discの画面が表示されます。この画面にデータをドラッグす ることで、書き込みが行えます。フロッピーディスクやMOのように、ファイル単位でのデー ー<br>タをDVD-R/RW(DVD+R/RW)メディアやCD-R/RWメディアに書き込む際に使用します。 DVD-RAMへの書き込みに対応したドライブでは、DVD-RAMメディア用のUDF2.0フォーマ ッタ&ドライバもインストールされますのでDVD-RAMメディアも同様に使用できます。 使いかたは、Drag-to-Discのヘルプを参照してください。ヘルプは、デスクトップに表示 されているDrag-to-Discの画面の[?]をクリックすると表示されます。

### ■DLA (Windows2000のみ)

#### ●CPRM保護されたディスクの再生をするにはインターネット接続による認証が必要です。 ●Windows2000をお使いの方へ

株式会社バッファローでは、SecureLockWare以外のソフトに関するお問合せを承っており ません。あらかじめご了承ください。 ▓"注 意

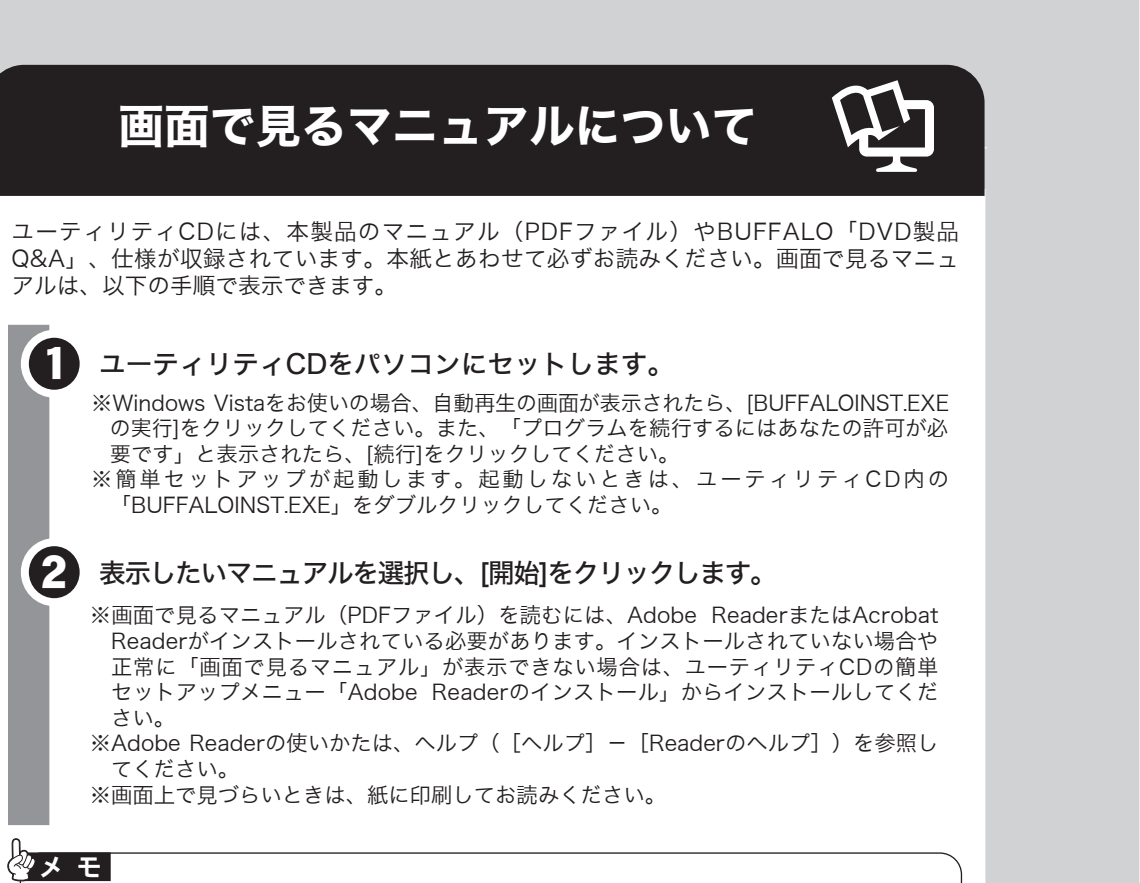

パケットライティングソフトです。フロッピーディスクやMOのように、ファイル単位でのデ ータをDVD-R/RW(DVD+R/RW)メディアやCD-R/RWメディアに書き込む際に使用しま す。DVD-RAMへの書き込みに対応したドライブでは、DVD-RAMメディア用のUDF2.0フォ ーマッタ&ドライバもインストールされますのでDVD-RAMメディアも同様に使用できます。 使いかたは、DLAのヘルプを参照してください。ヘルプは、[スタート]-[(すべての)プログ ラム]-[Sonic]-[DLA]-[DLAヘルプ]を選択すると表示できます。

#### ■Backup MyPC

データのバックアップソフトです。システム全体や任意のフォルダやファイルのバックア ップと復旧ができます。

使いかたは、Backup MyPCのヘルプを参照してください。ヘルプは、[スタート]-[(すべ ての)プログラム]-[Roxio Easy Media CREATOR]-[バックアップ]-[Backup MyPC]を選 択してBackup MyPCを起動させた後、[ヘルプ]-[Backup MyPC ヘルプ]を選択すると表 示されます。

### ■MyDVD

オーサリングソフトです。DVキャプチャーからオーサリング、DVDビデオの作成ができます。 またカット編集などの簡単な動画編集もできます。

使いかたは、MyDVDのヘルプを参照してください。ヘルプは、[スタート]-[(すべての) プログラム]-[Roxio Easy Media CREATOR]-[ビデオ]-[MyDVD]を選択してMyDVDを起 動させた後、[ヘルプ]-[ヘルプセンター]を選択すると表示されます。

### ■CinePlayer

- 電話 計 03-5441-7460 ※最初のご連絡から90日間、無償にてインストールやトラブルに関する お問合せを承ります。91日以降のお問合せや操作方法・ノウハウのお 問合せは有償となりますのであらかじめご了承ください。

**E-mail** 以下のロキシオ・サポートセンターホームページのメールフォームをご 利用ください。

プレーヤーソフトです。DVDビデオやDVD-VR(ビデオレコーディング)、ビデオCDメ ディアの再生ができます。また、CPRMを含んだ(DVDレコーダで1回だけ録画可能な番 組を録画した)DVD-R/RW/RAMメディアを再生することもできます(※)。 使いかたは、CinePlayerのヘルプを参照してください。ヘルプは、[スタート]-[(すべて の)プログラム]-[Roxio]-[CinePlayer]-[CinePlayerの起動]を選択してCinePlayerを起動 させた後、画面上の[?]をクリックすると表示されます。

※DVD-RAMメディアを再生するには、DVD-RAMに対応したドライブが必要です。

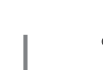

### <mark><◇</mark> Secure Lock Ware (Windows Vista/XPのみ)

- ●簡単セットアップが正しく動作しない(簡単セットアップからのインストールができな い)。
- ●ドライブ本体がパソコンに認識されない(マイコンピュータにドライブのアイコンが追加さ れない)。

DVD-RAMメディアに対応したドライブをお買い求めいただいた場合、必ず「Roxio Easy Media CREATOR OEM版」をインストールしてください。インストール時に、DVD-RAMメ ディアを使用するために必要なUDF2.0フォーマッタ&ドライバもインストールされます。イ ンストールしないと、DVD-RAMメディアを使用できません。

### ■Creator Classic

### 注 意

本ソフトは、復元を行うドライブ以外の場所にインストールしてください。復元を行うドラ イブにインストールすると、本ソフトのデータが上書きされるため、復元を行えないことが あります。

### 注 意

### 付属ソフトに関するお問合せ先

## 付属ソフトについて

本製品のマニュア ルとBUFFALO「DVD製品Q&A」は、ユーティリティCDをパソコ ンにセットしたときにデスクトップにコピーされます。コピーされたファイルをダブル クリックすることで表示することもできます。

付属ソフトについてのご質問は、各ソフトウェアメーカにお問い合わせください。

(イ

右に記載のバッファローサポートセンターにお問い合わせください。

### 付属ソフト(SecureLockWareを除く)に関するお 問い合わせについて

#### 【お問い合わせの内容の例】

- ●ソフトウェアの使い方が分からない(書き込みかた、再生のしかた、オーサリング方法、設定 方法)
- ●ソフトウェアのインストールができない。起動しない。正常に動作しない。
- ●ソフトウェアのヘルプやマニュアルの手順で使用できない。
- ●メディアの書き込み時、読み出し時にエラーメッセージ(競合など)が表示される。 ●ソフトウェアの仕様を知りたい。

**Contract Contract** 

各ソフトウェアのヘルプやマニュアル、ホームページ(Q&A)をよく読み、 再度設定または手順を確認してください。それでも解決しないときは、以 下に記載の各ソフトウェアメーカにお問い合わせください。

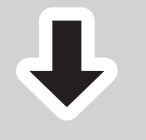

### Roxio Easy Media CREATOR OEM版

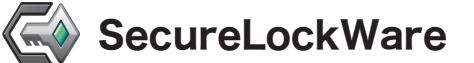

### ファイナルデータ(特別復元版 試供版)

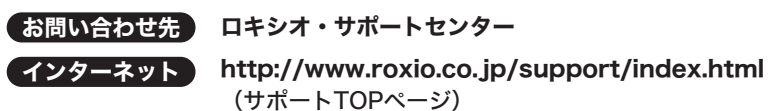

受付時間 10:00~12:00、13:00~17:00 (土日祝日を除く)

ユーザー登録 Roxio Easy Media Creator OEM版を起動した後、「ヘルプ」の[今 すぐ登録する]をクリックするとユーザー登録の画面が表示されます。 画面に従ってユーザー登録を行ってください。

http://www.roxio.co.jp/support/oem/buffalo/index.html ※最初のご連絡から90日間、無償にてインストールやトラブル、操作方 法、ノウハウに関するお問合せを承ります。91日以降のお問合せは承 っておりませんのであらかじめご了承ください。

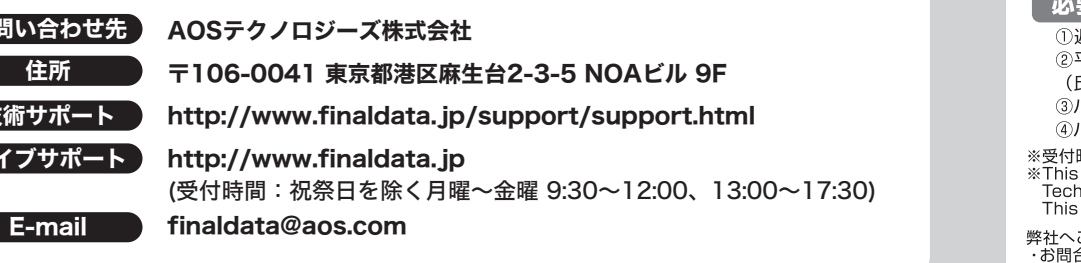

### ドライブ本体やSecureLockWareに関するお問い合 わせについて

#### 【お問い合わせの内容の例】

付属のマニュアル(「はじめにお読みください」または「ユーザーズマニュ アル」)をよく読み、再度設定または手順を確認してください。それでも解 決しないときは、以下の株式会社バッファローサポートセンターにお問い 合わせください。

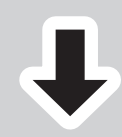

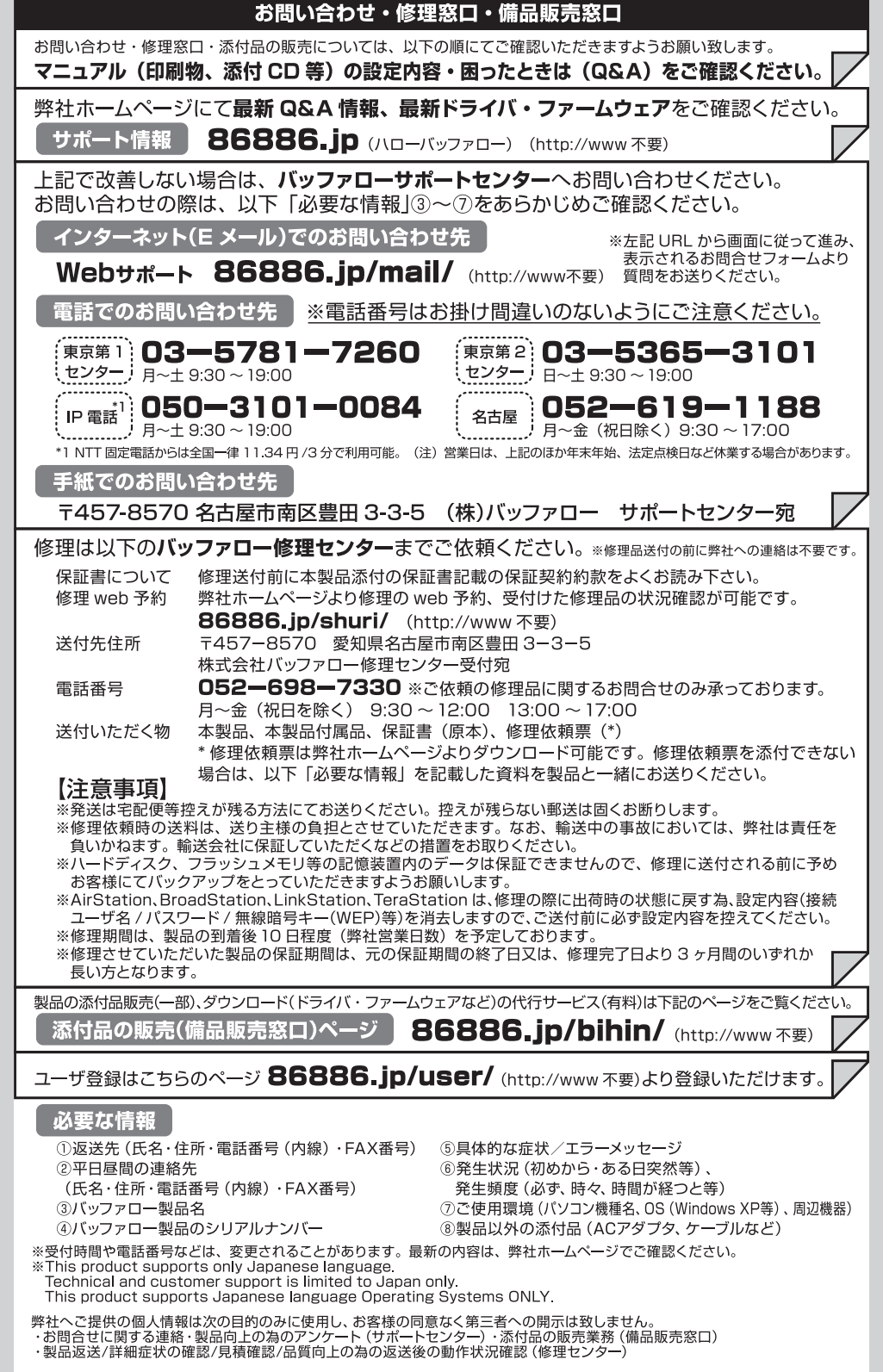

DVD-RAMメディア(FAT32フォーマット)用のAES暗号化ソフトです。 SecureLockWareでDVD-RAMメディアを暗号化しておけば、DVD-RAMメディアに保存 する全てのデータが自動的に暗号化されます。暗号化されたデータの読み出しにはパス ワードが必要となるため、万が一、紛失や盗難にあった場合でも外部へのデータ流出を防 ぐことができます。

使いかたは、SecureLockWareのマニュアルを参照してください。SecureLockWareのマ ニュアルは、簡単セットアップのメニュー(本製品に付属しているCDをパソコンにセットす ると起動)から表示できます。

### ファイナルデータ(特別復元版 試供版)

削除されたデータを検索し、市販のファイナルデータの製品版で復元できるか確認を行えま す。復元するには製品版を購入する必要があります。 使いかたは、ソフトウェアのインストール後、ヘルプを参照してください。ヘルプは、[ス タート]-[(すべての)プログラム]-[FAINALDATA20\*\* 特別復元版 試供版](\*\*は数字)-[ヘル プファイル]を選択します。